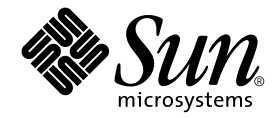

# System Management Services (SMS) 1.4 Dynamic Reconfiguration ユーザーマニュアル

Sun Microsystems, Inc. www.sun.com

Part No. 817-4608-10 2003 年 11 月, Revision A

コメントの送付: http://www.sun.com/hwdocs/feedback

#### Copyright 2003 Sun Microsystems, Inc., 4150 Network Circle, Santa Clara, California 95054, U.S.A. All rights reserved.

米国 **Sun Microsystems, Inc.(**以下、米国 **Sun Microsystems** 社とします) は、本書に記述されている技術に関する知的所有権を有していま<br>す。これら知的所有権には、http://www.sun.com/patentsに掲載されているひとつまたは複数の米国特許、および米国ならびにその<br>他の国におけるひとつまたは複数の特許または出願中の特許が含まれています。

本書およびそれに付属する製品は著作権法により保護されており、その使用、複製、頒布および逆コンパイルを制限するライセンスのもと において頒布されます。サン・マイクロシステムズ株式会社の書面による事前の許可なく、本製品および本書のいかなる部分も、いかなる 方法によっても複製することが禁じられます。

本製品のフォント技術を含む第三者のソフトウェアは、著作権法により保護されており、提供者からライセンスを受けているものです。

本製品の一部は、カリフォルニア大学からライセンスされている Berkeley BSD システムに基づいていることがあります。UNIX は、<br>X/Open Company Limited が独占的にライセンスしている米国ならびに他の国における登録商標です。

本製品は、株式会社モリサワからライセンス供与されたリュウミン L-KL (Ryumin-Light) および中ゴシック BBB (GothicBBB-Medium) の フォント・データを含んでいます。

本製品に含まれる HG 明朝Lと HG ゴシック B は、株式会社リコーがリョービイマジクス株式会社からライセンス供与されたタイプフェー<br>スマスタをもとに作成されたものです。平成明朝体 W3 は、株式会社リコーが財団法人 日本規格協会 文字フォント開発・普及センターから<br>ライセンス供与されたタイプフェースマスタをもとに作成されたものです。また、HG 明朝Lと HG ゴシック B の補助漢字部分は、平成明<br>朝体W3 の補助漢字を使用してい

Sun、Sun Microsystems、AnswerBook2、docs.sun.com は、米国およびその他の国における米国 Sun Microsystems 社の商標もしくは登録 商標です。サンのロゴマークおよび Solaris は、米国 Sun Microsystems 社の登録商標です。

すべての SPARC 商標は、米国 SPARC International, Inc. のライセンスを受けて使用している同社の米国およびその他の国における商標また は登録商標です。SPARC 商標が付いた製品は、米国 Sun Microsystems 社が開発したアーキテクチャーに基づくものです。

OPENLOOK、OpenBoot、JLE は、サン・マイクロシステムズ株式会社の登録商標です。

ATOK は、株式会社ジャストシステムの登録商標です。ATOK8 は、株式会社ジャストシステムの著作物であり、ATOK8 にかかる著作権そ<br>の他の権利は、すべて株式会社ジャストシステムに帰属します。ATOK Server / ATOK12 は、株式会社ジャストシステムの著作物であり、<br>ATOK Server / ATOK12 にかかる著作権その他の権利は、株式会社ジャストシステムおよび各権利者に帰属します。

本書で参照されている製品やサービスに関しては、該当する会社または組織に直接お問い合わせください。

OPEN LOOK および Sun Graphical User Interface は、米国 Sun Microsystems 社が自社のユーザーおよびライセンス実施権者向けに開発し<br>ました。米国 Sun Microsystems 社は、コンピュータ産業用のビジュアルまたは グラフィカル・ユーザーインタフェースの概念の研究開発<br>における米国 Xerox 社の先駆者としての成果を認めるものです。米国 Sun Microsystems 社

U.S. Government Rights Commercial use. Government users are subject to the Sun Microsystems, Inc. standard license agreement and applicable provisions of the FAR and its supplements.

本書は、「現状のまま」をベースとして提供され、商品性、特定目的への適合性または第三者の権利の非侵害の黙示の保証を含みそれに限 定されない、明示的であるか黙示的であるかを問わない、なんらの保証も行われないものとします。

本書には、技術的な誤りまたは誤植のある可能性があります。また、本書に記載された情報には、定期的に変更が行われ、かかる変更は本 書の最新版に反映されます。さらに、米国サンまたは日本サンは、本書に記載された製品またはプログラムを、予告なく改良または変更す ることがあります。

本製品が、外国為替および外国貿易管理法 (外為法) に定められる戦略物資等 (貨物または役務) に該当する場合、本製品を輸出または日本国 外へ持ち出す際には、サン・マイクロシステムズ株式会社の事前の書面による承諾を得ることのほか、外為法および関連法規に基づく輸出 手続き、また場合によっては、米国商務省または米国所轄官庁の許可を得ることが必要です。

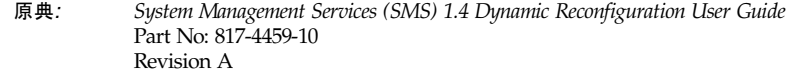

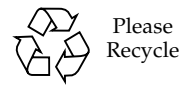

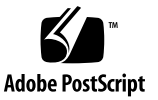

## 目次

[はじめに](#page-6-0) vii

1. [System Management Services \(SMS\)](#page-10-0) の DR の概要 1 DR [の概要](#page-10-1) 1 自動 [DR](#page-10-2) 1 [システムの可用性の向上](#page-11-0) 2 [コンポーネントタイプ](#page-11-1) 2 [入出力ボードの](#page-12-0) DR 3 hsPCI+ [入出力ボードでの](#page-12-1) DR 3 [Golden IOSRAM](#page-12-2) 3 [COD \(Capacity on Demand\) 4](#page-13-0) COD [ボードでの](#page-13-1) DR 4 Sun Fire [ハイエンドシステムドメイン](#page-13-2) 4 Solaris 8 2/02 [オペレーティング環境を実行しているドメインでの](#page-14-0) DR の有効 [化](#page-14-0) 5 DR [管理モデル](#page-15-0) 6 SC 上の DR [ソフトウェアコンポーネント](#page-15-1) 6 [ドメイン構成エージェント](#page-15-2) (DCA) 6 [プラットフォーム構成デーモン](#page-16-0) (PCD) 7 ドメイン X サーバー [\(DXS\) 7](#page-16-1)

- 2. [SMS DR](#page-18-0) 手順 9
	- [デバイス情報の表示](#page-18-1) 9
	- ▼ [デバイス情報を表示する](#page-19-0) 10 [プラットフォーム情報の表示](#page-20-0) 11
	- ▼ [プラットフォーム情報を表示する](#page-21-0) 12 [ボード情報の表示](#page-21-1) 12
		- SC [状態モデル](#page-21-2) 12

[showboards](#page-22-0)(1M) コマンド 13

- [ボードの追加](#page-23-0) 14
	- ▼ [ボードをドメインに追加する](#page-24-0) 15
- [ボードの削除](#page-24-1) 15
- ▼ [ボードをドメインから削除する](#page-25-0) 16
- [ボードの移動](#page-25-1) 16
	- ▼ [ボードを移動する](#page-26-0) 17
- [アクティブなシステムボードの交換](#page-26-1) 17
	- ▼ [アクティブなシステムボードを交換する](#page-26-2) 17
- 3. SMS DR [ユーザーインタフェース](#page-28-0) 19

SMS DR [のコマンドとオプション](#page-28-1) 19

- [addboard](#page-28-2)(1M) 19
- [deleteboard](#page-30-0)(1M) 21
- [moveboard](#page-32-0)(1M) 23
- [rcfgadm](#page-34-0)(1M) 25
- [scdrhelp](#page-35-0)(1M) 26
- [showboards](#page-35-1)(1M) 26
- [showdevices](#page-36-0)(1M) 27
- [showplatform](#page-37-0)(1M) 28
- [エラーメッセージヘルプシステム](#page-37-1) 28

#### [JavaHelp](#page-38-0) の目次 29

[JavaHelp](#page-38-1) の索引 29

[JavaHelp](#page-39-0) の検索 30

[索引](#page-42-0) 33

**vi** System Management Services (SMS) 1.4 Dynamic Reconfiguration ユーザーマニュアル • 2003 年 11 月

## <span id="page-6-0"></span>はじめに

このマニュアルでは、System Management Services (SMS) ソフトウェアでのコマン ド入力による動的再構成 (DR) 機能の使用方法について説明します。DR を使用すれ ば、Solaris™ オペレーティング環境の実行中に、Sun Fire™ ハイエンドシステムの アクティブなドメインにシステムボードを接続したり、それらのドメインからシステ ムボードを切り離すことができます。

## 対象読者と前提条件

このマニュアルは、UNIX® システム、特に Solaris オペレーティング環境ベースの システムでの作業経験を持つ Sun Fire ハイエンドシステムのプラットフォーム管理 者を対象としています。このような知識がない場合は、まずこのシステムに付属の Solaris ユーザーおよびシステム管理者向けマニュアルを読み、UNIX システム管理 のトレーニングの受講を検討してください。

## マニュアルの構成

- このマニュアルは、以下の章で構成されています。
- 第 [1](#page-10-3) 章「System Management Services (SMS) の DR の概要」
- 第 [2](#page-18-2) 章「SMS DR 手順」
- 第 [3](#page-28-3) 章「SMS DR ユーザーインタフェース」

## UNIX コマンドの使い方

このマニュアルには、システムの停止、システムの起動、およびデバイスの構成など の基本的な UNIX® コマンドと手順に関する詳細な説明はありません。

これらについては、次のいずれかを参照してください。

- Solaris™ ソフトウェア環境に関するオンラインマニュアル
- ご使用のシステムに付属のその他のソフトウェアマニュアル

# 書体と記号について

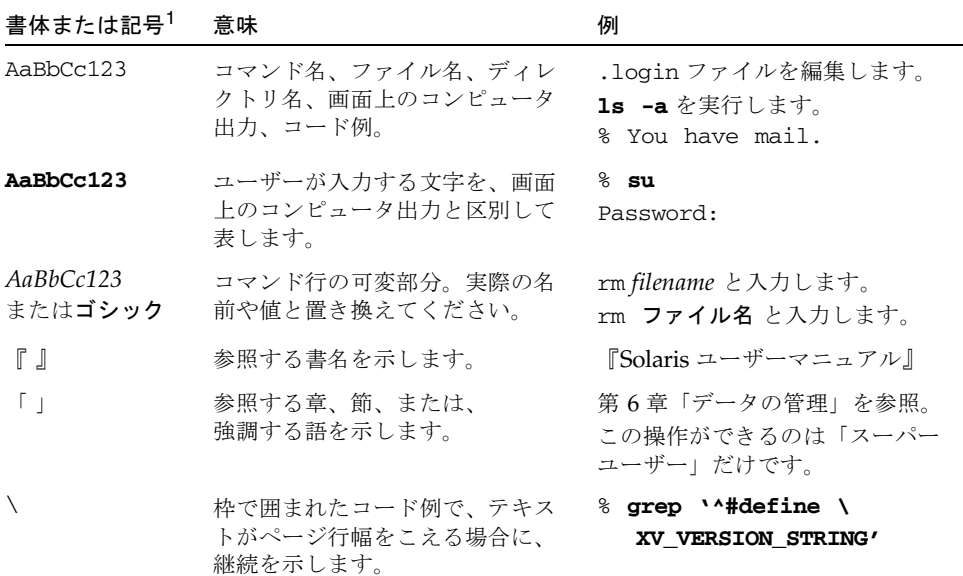

1. 使用しているブラウザにより、これら設定と異なって表示される場合があります。

# シェルプロンプトについて

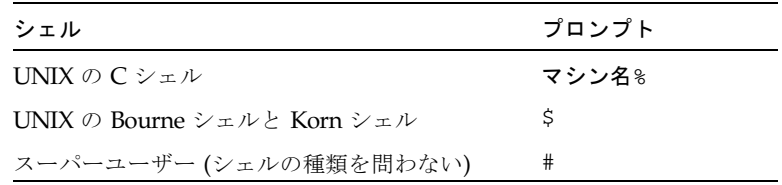

# 関連マニュアル

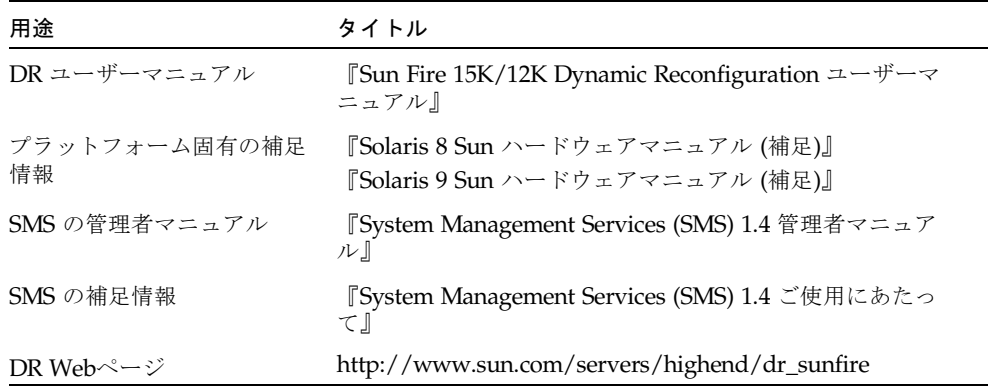

# Sun のオンラインマニュアル

各言語対応版を含むサンの各種マニュアルは、次の URL から表示または印刷、購入 できます。

http://www.sun.com/documentation

# コメントをお寄せください

弊社では、マニュアルの改善に努力しており、お客様からのコメントおよびご忠告を お受けしております。コメントは下記よりお送りください。

http://www.sun.com/hwdocs/feedback

コメントにはマニュアルの Part No. (817-4608-10) とタイトルを記載してください。

第 1 章

# <span id="page-10-3"></span><span id="page-10-0"></span>System Management Services (SMS) の DR の概要

この章では、Sun Fire ハイエンドサーバーのシステムコントローラ (SC) 上の System Management Services (SMS) ソフトウェアの動的再構成 (DR) 機能について説明しま す。

## <span id="page-10-1"></span>DR の概要

<span id="page-10-7"></span>Sun Fire ハイエンドシステムの動的再構成機能を使用すると、コンピュータを停止せ ずに、Solaris オペレーティング環境を実行しているライブドメインのハードウェア 構成を変更できます。この DR をホットスワップ機能と組み合わせて使用すれば、 サーバーから物理的にボードを取り外したり、追加したりすることも可能です。

DR 操作は、SC からシステム管理サービスコマンド (addboard(1M)、 moveboard(1M)、deleteboard(1M)、および rcfgadm(1M) など) を使用して実行 できます。

<span id="page-10-4"></span>注 – cfgadm(1M) コマンドを使って、SC またはドメインで DR 操作を実行すること ができます。ドメインで DR を実行する方法については、『Sun Fire 15K/12K Dynamic Reconfiguration ユーザーマニュアル』を参照してください。

### <span id="page-10-2"></span>自動 DR

<span id="page-10-6"></span><span id="page-10-5"></span>自動 DR を使用すると、ユーザーの介入なしに、アプリケーションが自動的に DR 操 作を実行できます。この機能は、Reconfiguration Coordination Manager (RCM) と システムイベント機能 sysevent を含む拡張 DR フレームワークによって実現され ています。RCM は、アプリケーションに固有のロード可能モジュールがコールバッ

クを登録できるようにします。これらのコールバックは、DR 操作前の準備タスク、 DR 操作中のエラー回復、または DR 操作後のクリーンアップなどの操作を実行しま す。システムイベントフレームワークでは、アプリケーションはあらかじめシステム イベントを登録しておくことで、これらについて通知を受け取ることができます。自 動 DR フレームワークは RCM およびシステムイベント機能を使って、アプリケー ションが、資源の構成を解除する前に自動的にそれらを解放したり、新しい資源がド メインに構成されたときに自動的にそれらの資源を獲得できるようにします。

自動 DR フレームワークは、ローカルで (つまり、cfgadm(1M) コマンドを使用して ドメインから) 使用することも、SC から使用することもできます。ドメインでローカ ルに開始された自動 DR 操作はローカル自動 DR と呼ばれ、SC から開始された自動 DR 操作はグローバル自動 DR と呼ばれます。グローバル自動 DR 操作には、あるド メインから別のドメインへのシステムボードの移動、ホットスワップされたボードの ドメインへの組み込み、およびドメインからのシステムボードの削除が含まれます。

### <span id="page-11-5"></span><span id="page-11-0"></span>システムの可用性の向上

DR 機能を使用すると、サーバーを停止せずにシステムボードをホットスワップでき ます。これは、障害の発生したシステムボードの資源をドメインから解除すること で、システムボードをサーバーから切り離せるようにするために使用されます。修理 済みボードまたは交換用ボードは、Solaris オペレーティング環境の実行中にドメイ ンに装着できます。DR は、ボードが装着されると、その資源を構成してドメインに 組み込みます。DR 機能を使用してシステムボードまたはコンポーネントを追加ない し削除した場合、そのボードまたはコンポーネントは常に既知の構成状態のままにな ります (システムボードとコンポーネントの構成状態の詳細は、12 [ページの「](#page-21-3)SC 状 [態モデル」](#page-21-3)を参照してください)。

# <span id="page-11-1"></span>コンポーネントタイプ

<span id="page-11-3"></span>DR を使用すると、以下のコンポーネントを追加または削除できます。

<span id="page-11-6"></span><span id="page-11-4"></span><span id="page-11-2"></span>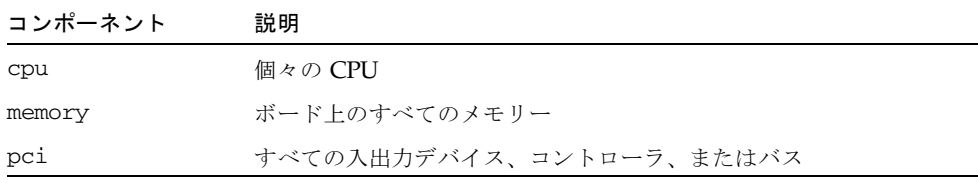

# <span id="page-12-3"></span><span id="page-12-0"></span>入出力ボードの DR

入出力デバイスのあるシステムボードを追加または削除するときは、注意が必要で す。入出力デバイスのあるボードを取り外すには、まずその全デバイスを閉じて、そ の全ファイルシステムをマウント解除する必要があります。

<span id="page-12-6"></span>入出力デバイスのあるボードをドメインから一時的に削除して、入出力デバイスのあ る他のボードを追加する以前に再び追加する場合、再構成は不要であり実行する必要 はありません。この場合、ボードデバイスへのデバイスパスはそのままです。ただ し、入出力デバイスのある最初のボードが削除された後で別のボードを追加してか ら、最初のボードを再度追加した場合は、最初のボード上のデバイスへのパスが変更 されるため、再構成が必要です。

注 – ドメイン内の入出力ボードに DR 操作を実行する前に、そのドメインに対して 少なくとも 2 つの CPU が使用できることを確認してください。さらに、これらCPU のうち少なくとも 1 つが CPU / メモリーボードに存在しており、どのプロセスにも 結合されていないことを確認してください。結合プロセスについては、pbind(1M) マニュアルページを参照してください。

### <span id="page-12-5"></span><span id="page-12-1"></span>hsPCI+ 入出力ボードでの DR

DRは、hsPCI+ 入出力ボードの動的再構成をサポートしています。各 hsPCI+ 入出力 ボードは、XMITS ASIC を 2 つとホットプラグ対応の hsPCI スロットを 4 つ搭載し ています。

### <span id="page-12-2"></span>Golden IOSRAM

<span id="page-12-4"></span>ドメイン内のすべての入出力ボードは、いずれも IOSRAM デバイスを 1 つ備えてい ます。ただし、SC とドメインの通信に使用されるのは、一度に 1 つの IOSRAM デ バイスだけです。この IOSRAM デバイスは、*Golden IOSRAM* と呼ばれます。 Golden IOSRAM には、SC とドメインの通信に使用される「トンネル」がありま す。DR では入出力ボードを削除できるため、使用中の Golden IOSRAM を停止し て、他の IOSRAM デバイスを Golden IOSRAM にする処理が必要になることがあり ます。この処理は「トンネルスイッチ」と呼ばれ、使用中の Golden IOSRAM が DR によって構成解除されるたびに実行されます。

通常、ドメインの起動直後には、そのドメイン内で最も小さい番号を割り当てられた 入出力ボードが Golden IOSRAM になります。

## <span id="page-13-3"></span><span id="page-13-0"></span>COD (Capacity on Demand)

COD オプションを使用して、Sun Fire ハイエンドシステムに取り付けた COD CPU/ メモリーボードに CPU リソースを追加できます。Sun Fire ハイエンドシステムは、 最小数の標準 (アクティブ) CPU/メモリーボード構成で出荷されますが、標準 CPU/ メモリーボードと COD CPU/メモリーボードの両方を混在させて、最大で 18 個まで 取り付けることができます。システムの各ドメインには、アクティブな CPU が少な くとも 1 つ必要です。

### <span id="page-13-1"></span>COD ボードでの DR

DR を使用して、標準の CPU/メモリーボードの場合と同じ方法で、COD ボードを ドメインに取り付けたり、取り外したりできます。

該当する RTU (right-to-use) ライセンスを購入してからでないと、COD ボード上の CPU を使用できません。COD RTU ライセンスごとに、COD RTU ライセンスキーを 取得できます。このキーにより、単一のシステムの COD ボードで特定の数の CPU を使用できるようになります。DR を使用してドメインに COD ボードを構成する場 合は常に、COD ボードの各アクティブ CPU を有効にするのに十分な数の RTU ライ センスが対象のドメインにあることを確認してください。COD ボードを追加する 際、対象ドメインに対して十分な RTU ライセンスがない場合、ドメインで有効にで きない各 CPU に関するステータスメッセージが表示されます。

COD オプションについての詳細は、『System Management Services (SMS) 1.4 管理 者マニュアル』を参照してください。

## <span id="page-13-2"></span>Sun Fire ハイエンドシステムドメイン

<span id="page-13-7"></span><span id="page-13-5"></span>Sun Fire ハイエンドシステムは、複数のドメインに分割できます。各ドメインは、ド メインに割り当てられたシステムボードスロットに対応しています。さらに各ドメイ ンは、ハードウェアパーティションに電気的に分離されるため、あるドメインで障害 が発生しても、サーバー内の他のドメインには影響しません。

<span id="page-13-6"></span><span id="page-13-4"></span>Sun Fire ハイエンドシステムのドメイン構成は、SC に常駐するプラットフォーム構 成データベース (PCD) 内のドメイン構成によって決定されます。PCD は、システム ボードスロットを複数のドメインに論理的に分割する方法を規定します。ドメイン構 成とは、予定のドメイン構成を表します。したがって、構成には空のスロットと生成 したスロットを含めることができます。物理ドメインは論理ドメインによって決まり ます。

<span id="page-14-2"></span><span id="page-14-1"></span>特定のドメインで使用可能なスロットの数は、SC 上で維持される使用可能構成要素 によって指定されます。スロットをドメインに割り当てるか、またはドメインにすで にスロットが存在しなければ、その状態を変更することはできません。ドメインに割 り当てられたスロットはそのドメインには見えますが、他のドメインからは使用でき ず、また見えません。逆に言えば、スロットを他のドメインに接続して割り当てるに は、そのスロットをそのドメインから切り離して割り当て解除しておく必要がありま す。

<span id="page-14-4"></span><span id="page-14-3"></span>論理ドメインとは、ドメインに属する一連のスロットをいいます。物理ドメインと は、物理的に相互接続された一連のボードをいいます。スロットは、物理ドメインの 一部にならなくても論理ドメインのメンバーになれます。ドメインが起動したら、シ ステムボードと空のスロットを論理ドメインに割り当てたり、また論理ドメインから 割り当て解除したりできます。ただし、オペレーティング環境から要求があるまで は、物理ドメインの一部にすることはできません。どのドメインにも割り当てられな いシステムボードまたはスロットは、すべてのドメインで使用できます。プラット フォーム管理者はこれらのボードをドメインに割り当てることができます。ただし、 使用可能構成要素を SC に設定して、適切な特権を持つユーザーが使用可能なボード をドメインに割り当てられるようにすることもできます。

# <span id="page-14-0"></span>Solaris 8 2/02 オペレーティング環境を 実行しているドメインでの DR の有効化

Solaris 9 オペレーティング環境は DR の全機能をサポートしていますが、Solaris 8 2/02 は入出力ボードの DRをサポートする Solaris オペレーティング環境の最初のリ リースでした。

Solaris 8 2/02 以降のバージョンを実行しているドメインでは、ドメインにパッチと 新しいカーネルアップデートをインストールして、システムコントローラ (SC) に System Management Services (SMS) 1.4 ソフトウェアをインストールすれば、DR の 全機能を有効にすることができます。

上記ドメインでの DR を有効にする方法についての詳細は、以下の Web サイトを参 照してください。

http://www.sun.com/servers/highend/dr\_sunfire

## <span id="page-15-0"></span>DR 管理モデル

<span id="page-15-6"></span><span id="page-15-5"></span><span id="page-15-4"></span>使用可能構成要素リストは、ユーザーの名前とグループ識別子に基づいて実行できる 管理作業を決定します。各 DR 操作の特権モデルの概要については、第 [3](#page-28-3) 章「SMS DR ユーザーインタフェース」を参照してください。各 SMS コマンドに必要な特権 の詳しい説明は、『System Management Services (SMS) 1.4 管理者マニュアル』を参 照してください。

## <span id="page-15-1"></span>SC 上の DR ソフトウェアコンポーネン ト

Sun Fire ハイエンドシステムコントローラ (SC) 上のさまざまなプロセスとデーモン が連携動作して DR 操作を遂行します。使用されるプロセスとデーモンは、DR 操作 がどこから実行されるかによって異なります。たとえば、SC から DR 操作を開始し た場合は、ドメインから DR 操作を開始した場合よりもさらにいくつかのプロセスと デーモンが使用されて、DR 操作が遂行されます。

ドメイン上に常駐するプロセスとデーモンに関する詳細は、『Sun Fire 15K/12K Dynamic Reconfiguration ユーザーマニュアル』を参照してください。また、SC の SMS ソフトウェアに常駐するプロセスとデーモンに関する詳細は、『System Management Services (SMS) 1.4 管理者マニュアル』を参照してください。

# <span id="page-15-2"></span>ドメイン構成エージェント (DCA)

<span id="page-15-3"></span>ドメイン構成エージェント (DCA) を使用すると、Sun™ Management Center および SMS などのアプリケーションは、Sun Fire ハイエンドシステムドメインに対して DR 操作を開始できます。DCA は SC 上で実行されて、SC で実行されるソフトウェアア プリケーションと、ドメイン上のドメイン構成サーバーの間の DR 通信を管理しま す。Sun Fire ハイエンドシステムの各ドメインの SC で、DCA のインスタンスが 1 つ実行されます。DCA についての詳細は、『System Management Services (SMS) 1.4 管理者マニュアル』を参照してください。

注 – inetd.conf ファイルの sun-dr エントリを変更または削除する場合は、 ipsecinit.conf ファイルの sun-dr エントリにも同じ変更を行ってください。

# <span id="page-16-0"></span>プラットフォーム構成デーモン (PCD)

<span id="page-16-3"></span>プラットフォーム構成デーモン (PCD) は、PCD データベースを構成するフラット ファイルの集りによって各 Sun Fire ハイエンドシステムの構成を管理します。Sun Fire ハイエンドシステムの構成へのすべての変更は PCD を通して管理される必要が あります。PCD についての詳細は、『System Management Services (SMS) 1.4 管理 者マニュアル』を参照してください。

# <span id="page-16-1"></span>ドメイン X サーバー (DXS)

<span id="page-16-2"></span>ドメイン X サーバー (DXS) は、ドメインの SC と DR モジュール (drmach) との通信 を管理します。Sun Fire ハイエンドシステムの各ドメインの SC で、DXS のインスタ ンスが 1 つ実行されます。DCX についての詳細は、『System Management Services (SMS) 1.4 管理者マニュアル』を参照してください。

System Management Services (SMS) 1.4 Dynamic Reconfiguration ユーザーマニュアル • 2003 年 11 月

第 2 章

## <span id="page-18-2"></span><span id="page-18-0"></span>SMS DR 手順

この章では、System Management Services (SMS) ソフトウェアを実行する Sun Fire ハイエンドサーバーのシステムコントローラ (SC) の DR 機能の使用手順を説明しま す。次の手順について説明します。

- [「デバイス情報の表示」](#page-18-1)
- [「ボード情報の表示」](#page-21-1)
- [「プラットフォーム情報の表示」](#page-20-0)
- [「ボードの追加」](#page-23-0)
- [「ボードの削除」](#page-24-1)
- [「ボードの移動」](#page-25-1)
- [「アクティブなシステムボードの交換」](#page-26-1)

## <span id="page-18-3"></span><span id="page-18-1"></span>デバイス情報の表示

<span id="page-18-4"></span>DR 操作を実行する前には、特にデバイスを削除する場合は、showdevices(1M) コ マンドを使用してデバイス情報を表示します。

## <span id="page-19-0"></span>▼ デバイス情報を表示する

● showdevices (1M) コマンドを使用して、ドメインのデバイス情報を表示します。

<span id="page-19-1"></span>% **showdevices -v -d A**

上記のコマンドは、ドメイン内の全デバイスのデバイス情報を表示し、以下のような 出力を生成します。

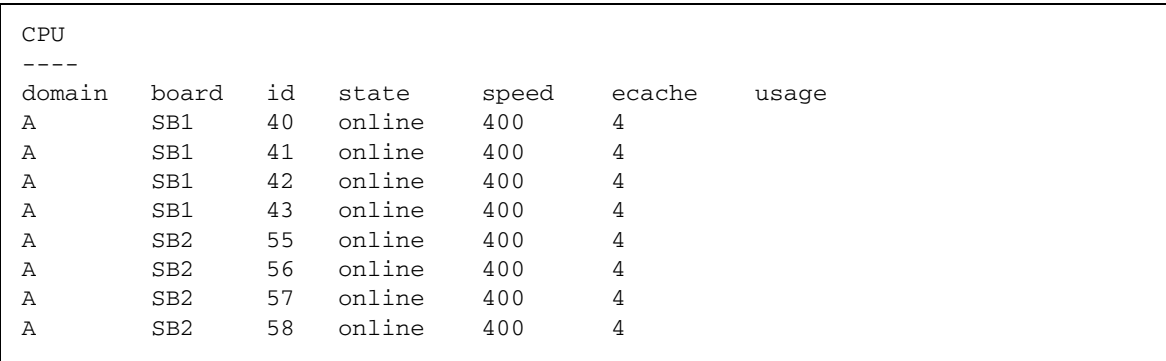

以下は、上記の showdevices(1M) コマンドのメモリー出力の一例です。

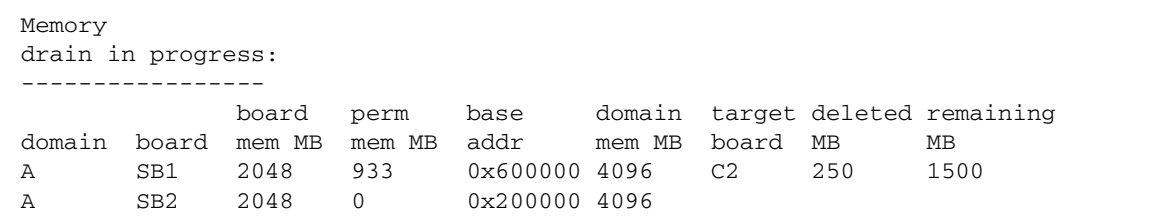

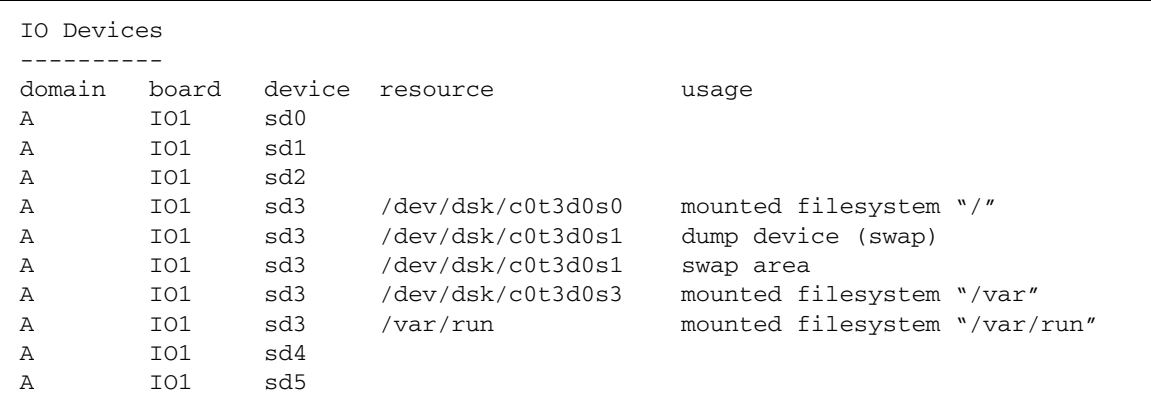

以下は、上記の showdevices(1M) コマンドによる入出力デバイスの出力例です。

showdevices(1M) コマンドについての詳細は、27 ページの「[showdevices](#page-36-1)(1M)」 の節を参照してください。このコマンドのオプションと引数の全一覧、およびデバイ ス固有情報の表示については、showdevices(1M) マニュアルページを参照してくだ さい。

# <span id="page-20-1"></span><span id="page-20-0"></span>プラットフォーム情報の表示

<span id="page-20-2"></span>特定ドメインでのボードの追加、移動、または削除を行うには、まず showboards(1M) コマンドを使用して、ドメイン ID、ドメインに使用できるボー ド、およびドメインのステータスを判定します。

すべての DR コマンドでドメイン ID を使用できます。ボードリストを使用すれば特 定のボードを割り当てられるドメインを判別でき、そのドメインのステータスを見れ ばドメインにボードを追加、削除または移動できるかどうかを知ることができます。 コンポーネントが使用可能構成要素リストにあるかどうかを調べるには、 showplatforms(1M) コマンドを使用します。

showplatforms(1M) コマンドを使用するには、適切な特権が必要です。 showplatforms(1M) コマンドを使用できるユーザーグループの一覧など、このコマ ンドについての詳細は、28 ページの「[showplatform](#page-37-2)(1M)」の節を参照してくださ い。また、showplatform (1M) マニュアルページも参照してください。

### <span id="page-21-0"></span>▼ プラットフォーム情報を表示する

● ドメイン情報を取得するには、showplatform(1M) コマンドを使用します。

#### <span id="page-21-7"></span><span id="page-21-6"></span>% **showplatform**

showplatform(1M) コマンドは、次の例のように、ドメイン ID、使用可能構成要素 リスト、およびドメインのステータスを表示します。

```
ACLs for domain domainA:
      slot0: SB0, SB1, SB2, SB3
      slot1: IO0, IO1, IO2, IO3
ACLs for domain domainB:
      slot0: None
      slot1: None
Domain Solaris Nodename Domain Status
domainA sms3-b0 Powered Off
domainB sms3-b1 Running Solaris
```
## <span id="page-21-4"></span><span id="page-21-1"></span>ボード情報の表示

<span id="page-21-5"></span>ボードを削除または移動するには、ボードを照会して、ボードの状態とボードの割り 当て先ドメインを調べる必要があります。

### <span id="page-21-3"></span><span id="page-21-2"></span>SC 状態モデル

<span id="page-21-9"></span><span id="page-21-8"></span>Sun Fire ハイエンドサーバーの SC では、ボードは unavailable、available、 assigned、または active の 4 つの状態のいずれかです。

注 – SC 上にあるボードの状態は、ドメインにあるボードの状態とは異なります。ド メイン上のボードの状態に関する詳細は、『Sun Fire 15K/12K Dynamic Reconfiguration ユーザーマニュアル』を参照してください。

#### <span id="page-22-8"></span>以下の表では、SC 上のボードの状態について説明しています。

<span id="page-22-6"></span><span id="page-22-4"></span><span id="page-22-3"></span>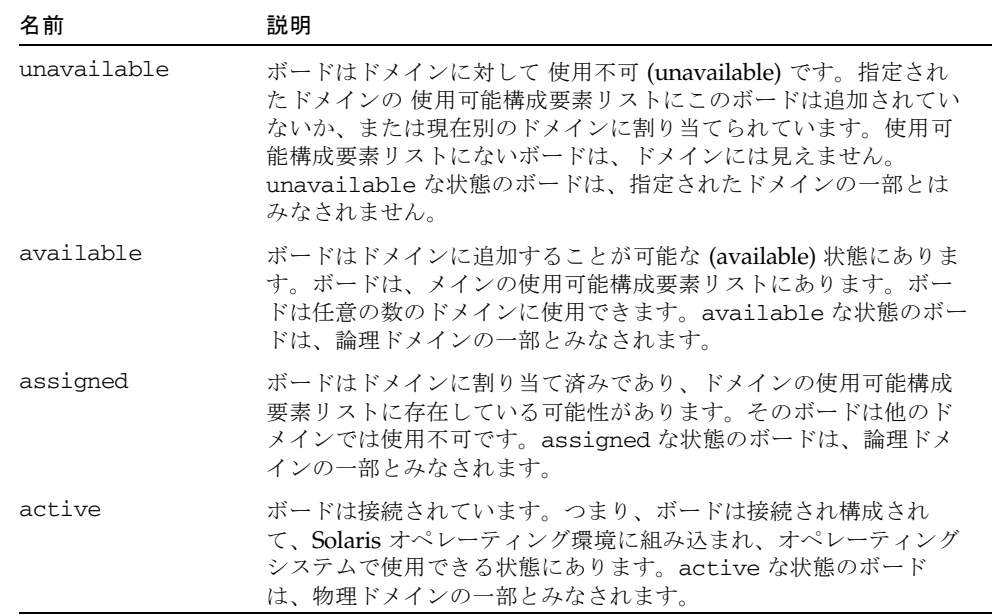

### <span id="page-22-9"></span><span id="page-22-7"></span><span id="page-22-2"></span><span id="page-22-1"></span><span id="page-22-0"></span>showboards(1M) コマンド

削除または移動するボードを含むドメインの ID を明らかにするか、または特定の ボードがすでにあるドメインに割り当てられていることがわかったら、showboards (1M) コマンドを使用してボードの状態を調べます。ボードは、削除も移動もできな い状態にある可能性があります。

<span id="page-22-5"></span>注 – showboards(1M) コマンドの出力は、ユーザーの特権によって異なります。た とえば、プラットフォーム管理者はサーバー内のすべてのボードに関する情報を取得 できます。これに対して、ドメイン管理者とドメイン構成者は、アクセス権を持つド メインに割り当て済みで使用可能なボードに関する情報だけを取得できます。詳細 は、26 ページの「[showboards](#page-35-2)(1M)」を参照してください。

#### ▼ ボード情報を表示する

● showboards(1M) コマンドを使用して、ドメインのボード情報を表示します。

#### <span id="page-23-4"></span>% **showboards -d A**

上記のコマンドは、ドメイン A のデバイス情報を表示します。次は、表示される情 報の例です。

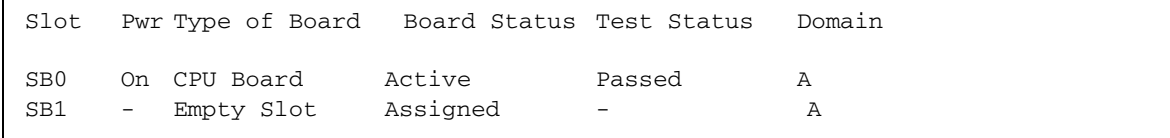

showboards(1M) コマンドを使用すると、割り当て済みの全システムボード、使用 可能な全システムボード、またはドメイン内の全 CPU/メモリー、および入出力ボー ドのいずれかもしくはすべてを表示できます。ボード情報表示の詳細については、 showboards(1M) マニュアルページを参照してください。

## <span id="page-23-1"></span><span id="page-23-0"></span>ボードの追加

<span id="page-23-2"></span>ドメインにボードを追加すると、ボードの状態は何度か変更されます。ボードがまだ 割り当てられていない場合は、まずドメインに割り当てられます。さらにドメインに 接続されてから構成され、Solaris オペレーティング環境に組み込まれます。接続さ れたボードは、物理ドメインの一部とみなされて、オペレーティングシステムで使用 できるようになります。

ドメインにボードを追加するには適切な特権が必要です。このコマンドの使用に必要 な特権を含め、詳細については、19 ページの「[addboard](#page-28-4)(1M)」を参照してくださ い。

<span id="page-23-3"></span>注 – DR を使用してドメインへ COD ボードを追加する場合は常に、COD ボード上 のアクティブな各 CPU を有効にするのに十分な RTU ライセンスがドメインで使用 可能であることを確認してください。COD ボードを追加する際、対象ドメインに対 して十分な RTU ライセンスがない場合、ドメインで有効にできない各 CPU に関す るメッセージが表示されます。COD オプションについての詳細は、『System Management Services (SMS) 1.4 管理者マニュアル』を参照してください。

### <span id="page-24-0"></span>▼ ボードをドメインに追加する

● addboard(1M) コマンドを使用して、ボードをドメインに追加します。

次の addboard(1M) コマンドの例は、システムボード 2 (SB2) を *domain\_id* で指定 されたドメインに追加しています。必要に応じて、待機時間 10 分 (600秒) で 2 回再 試行されます。

% **addboard -d** *domain\_id* **-r 2 -t 600 SB2**

注 – DR 操作中に addboard(1M) コマンドの実行が失敗すると、対象のボードは元 の状態に戻りません。dxs または dca のエラーメッセージが、ドメインのログに出 力されます。エラーが回復可能であれば、失敗したコマンドを再試行できます。エ ラーが回復不能な場合、そのボードを使用するには、ドメインの再起動が必要です。

## <span id="page-24-2"></span><span id="page-24-1"></span>ボードの削除

<span id="page-24-3"></span>ドメインからボードを削除すると、そのボードは現在割り当てられていて、場合に よっては有効 (active) 状態にあるドメインから削除されます。ボードを削除する場 合、そのボードは割り当て済み (assigned) か有効 (active) 状態でなければなりませ  $h_{\circ}$ 

必ずボード上のコンポーネントの使用状態を確認した上で、ドメインから削除してく ださい。ボードが常時メモリーのホストである場合、ボードを削除する前に、メモ リーを同じドメイン内の別のボードに移動しておきます。同様に、使用中のデバイス が存在する場合は、そのデバイスがシステムで使用されなくなるまで待ってから、 ボードを削除する必要があります。

ドメイン管理者はボードの構成を解除して切り離すことができますが、ボードが使用 可能構成要素リストにないと、ドメインからボードの割り当てを解除することはでき ません。このコマンドを使用するのに必要な特権の説明を含め、詳細は 21 [ページの](#page-30-1) 「[deleteboard](#page-30-1)(1M)」の節を参照してください。

<span id="page-25-0"></span>▼ ボードをドメインから削除する

● deleteboard(1M) コマンドを使用して、ドメインからボードを削除します。

次の deleteboard(1M) コマンド例では、システムボード 2 (SB2) をその現在のドメ インから削除しています。必要に応じて、待機時間 15 分 (900秒) で 2 回再試行され ます。

% **deleteboard -r 2 -t 900 SB2**

注 – DR 操作中に deleteboard(1M) コマンドの実行が失敗すると、対象のボード は元の状態に戻りません。dxs または dca のエラーメッセージが、ドメインのログ に出力されます。エラーが回復可能であれば、失敗したコマンドを再試行できます。 エラーが回復不能な場合、そのボードを使用するには、ドメインの再起動が必要で す。

## <span id="page-25-2"></span><span id="page-25-1"></span>ボードの移動

<span id="page-25-3"></span>あるドメインから別のドメインへのボードの移動は、いくつかの段階を通して実行さ れます。まず、ボードが現在割り当てられており、アクティブになっている可能性が あるドメインから切り離します。ボードの状態は assigned または active である必要 があります。次に、ボードを対象のドメインに割り当てます。この後、そのボードを 対象のドメインに接続してから Solaris オペレーティング環境で構成すれば、ボード を使用できるようになります。

必ずボード上のメモリーとデバイスの使用状態を確認した上で、ドメインから削除し てください。ボードが常時メモリーのホストである場合は、そのメモリーを同じドメ イン内の別のボードに移動してから、ボードを移動する必要があります。同様に、使 用中のデバイスが存在する場合は、そのデバイスがシステムで使用されなくなるまで 待ってから、ボードを移動する必要があります。

moveboard(1M) コマンドを使用するのに必要な特権の説明を含め、詳細は 23 [ペー](#page-32-1) ジの「[moveboard](#page-32-1)(1M)」の節を参照してください。

<span id="page-26-3"></span>注 – DR を使用してドメインへ COD ボードを移動する場合は常に、COD ボード上 のアクティブな各 CPU を有効にするのに十分な RTU ライセンスがドメインで使用 可能であることを確認してください。COD ボードを追加する際、対象ドメインに対 して十分な RTU ライセンスがない場合、ドメインで有効にできない各 CPU に関す るメッセージが表示されます。COD オプションについての詳細は、『System Management Services (SMS) 1.4 管理者マニュアル』を参照してください。

### <span id="page-26-0"></span>▼ ボードを移動する

● moveboard(1M) コマンドを使用して、ボードをあるドメインから別のドメインに移 動します。

次の moveboard(1M) コマンドの例では、システムボード 2 (SB2) をその現在のドメ インから、*domain\_id* によって指定されたドメインに移動しています。必要に応じ て、待機時間 15 分 (900秒) で 2 回再試行されます。

% **moveboard -d** *domain\_id* **-r 2 -t 900 SB2**

注 – DR 操作中に moveboard(1M) コマンドの実行が失敗すると、対象のボードは元 の状態に戻りません。dxs または dca のエラーメッセージが、ドメインのログに出 力されます。エラーが回復可能であれば、失敗したコマンドを再試行できます。エ ラーが回復不能な場合、そのボードを使用するには、ドメインの再起動が必要です。

# <span id="page-26-1"></span>アクティブなシステムボードの交換

<span id="page-26-4"></span>この節では、あるドメインでアクティブなシステムボードを別のシステムボードと交 換する方法を説明します。

### <span id="page-26-2"></span>▼ アクティブなシステムボードを交換する

次の手順により、システムボード 2 (SB2) が現在のドメインから取り外されて、シス テムボード 3 (SB3) と交換されます。

1. deleteboard(1M) コマンドを使用して、ドメインからシステムボード 2 (SB2) を削 除します。

このステップで、システムボード 2 が現在のドメインから削除されます。必要に応じ て、待機時間 15 分 (900秒) で 2 回再試行されます。

% **deleteboard -r 2 -t 900 SB2**

2. addboard(1M) コマンドを使用して、システムボード 3 (SB3) をドメインに追加し ます。

このステップで、システムボード 3 が *domain\_id* によって指定されたドメインに追 加されます。必要に応じて、待機時間 15 分 (900秒) で 2 回再試行されます。

% **addboard -d** *domain\_id* **-r 2 -t 900 SB3**

第 3 章

## <span id="page-28-3"></span><span id="page-28-0"></span>SMS DR ユーザーインタフェース

動的再構成 (DR) 機能は、System Management Services (SMS) ソフトウェアを実行 する単一の制御ポイントである Sun Fire ハイエンドサーバーのシステムコントロー ラ (SC) をサポートします。ただし、DR はドメインからの管理制御もサポートしま す。この章では、SC での DR インタフェースについて説明します。cfgadm(1M) を 使ってドメインで DR 機能を実行する方法については、『Sun Fire 15K/12K Dynamic Reconfiguration ユーザーマニュアル』を参照してください。

# <span id="page-28-1"></span>SMS DR のコマンドとオプション

<span id="page-28-6"></span>この節では、SMS DR コマンドと関連オプションについて説明します。各 SMS DR コマンドについての詳細は、『System Management Services (SMS) 1.4 リファレンス マニュアル』を参照してください。

### <span id="page-28-4"></span><span id="page-28-2"></span>addboard(1M)

<span id="page-28-5"></span>addboard(1M) コマンドは、特定のボードを特定のドメインに接続します。詳細 は、14 [ページの「ボードの追加」](#page-23-1)の節、および addboard(1M) マニュアルページを 参照してください。

<span id="page-29-2"></span>次の表は、addboard(1M) コマンドのオプションとオペランドを説明しています。

<span id="page-29-4"></span><span id="page-29-3"></span>

| オプションとオペランド               | 指定内容                                                                                                    |
|---------------------------|----------------------------------------------------------------------------------------------------|
| board id                  | 追加されるボードのボード ID。ボード ID はボード位置に<br>対応します (たとえば、SB2 はスロット 2 のボードです)。<br>複数のボード識別子を使用できます。                                                                  |
| -c function               | 次に移行するボードの構成状態。ボードは段階を追って追<br>加できます。たとえば、ボードを割り当て、接続してから<br>構成できます。                                                                                      |
| -d domain_id   domain_tag | 対象ドメインを特定します。                                                                                                    |
| $- f$                     | 指定された処理を強制的に実行します。通常は、この処理<br>は安全性よりも優先されるハードウェア特有の機能です。<br>強制的に状態を変更すると、条件が ok または unknown 以<br>外の占有装置のハードウェア資源を、ハードウェア固有の<br>安全性チェックに基づいて使用できるようになります。 |
| -h                        | 使用法を説明するヘルプ                                                                                                    |
| -n                        | すべてのプロンプトに対していいえ                                                                                                    |
| $-q$                      | 非出力モード。メッセージが標準出力に出力されないこと<br>を示します。                                                                                                    |
| -r retry_count            | 操作に失敗したときに実行される再試行回数                                                                                                    |
| -t. timeout               | 再試行までの待機時間 (秒数)                                                                                                    |
| $-y$                      | すべてのプロンプトに対して <b>はい</b>                                                                                                    |

<span id="page-29-1"></span><span id="page-29-0"></span>次の表は、addboard(1M) コマンドの使用に必要な特権を示しています。プラット フォームオペレータ、プラットフォーム保守、およびスーパーユーザーグループは、 addboard(1M) コマンドを開始できません。

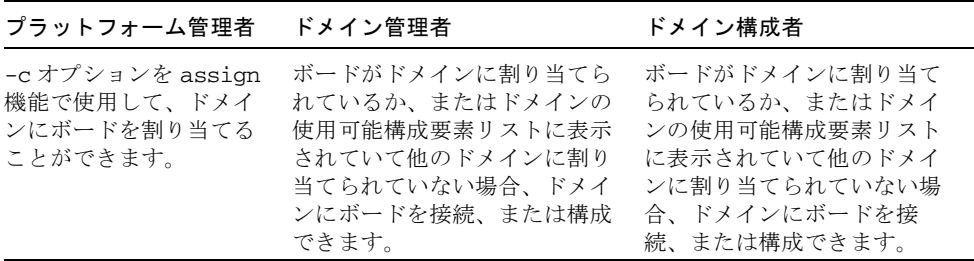

<span id="page-30-2"></span>次の addboard1(M) コマンドの例では、*domain\_id* によって指定されたドメインに システムボード 2 (SB2) を接続しています。必要に応じて、待機時間 10 分 (600秒) で 2 回再試行されます。

% **addboard -d** *domain\_id* **-r 2 -t 600 SB2**

注 – DR 操作中に addboard(1M) コマンドの実行が失敗すると、対象のボードは元 の状態に戻りません。dxs または dca のエラーメッセージが、ドメインのログに出 力されます。エラーが回復可能であれば、失敗したコマンドを再試行できます。エ ラーが回復不能な場合、そのボードを使用するには、ドメインの再起動が必要です。

### <span id="page-30-1"></span><span id="page-30-0"></span>deleteboard(1M)

<span id="page-30-3"></span>deleteboard(1M) コマンドは、指定されたボードを現在常駐しているドメインから 切り離そうとします。詳細は、15 [ページの「ボードの削除」の](#page-24-2)節、および deleteboard (1M) マニュアルページを参照してください。

<span id="page-30-4"></span>次の表は、deleteboard(1M) コマンドのオプションとオペランドを説明していま す。

<span id="page-30-5"></span>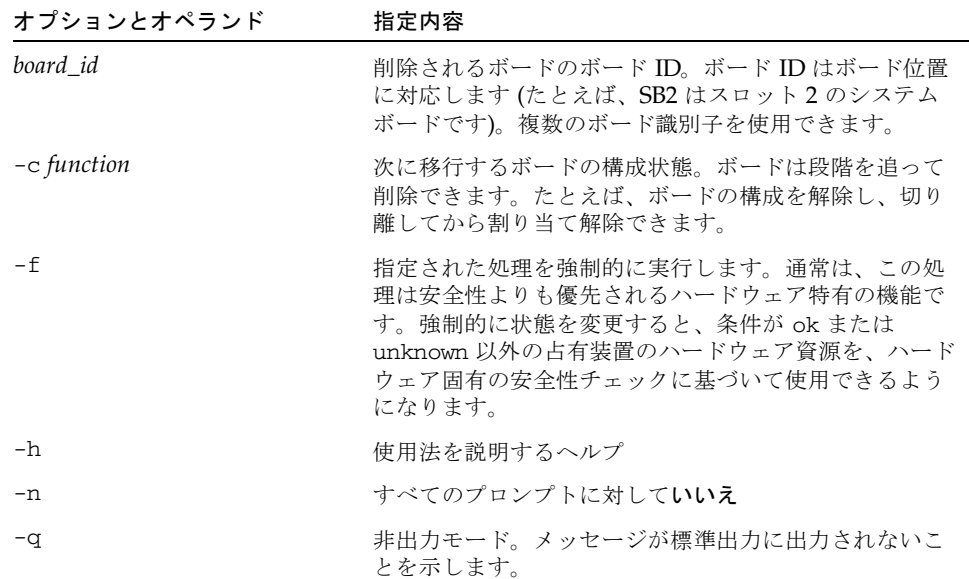

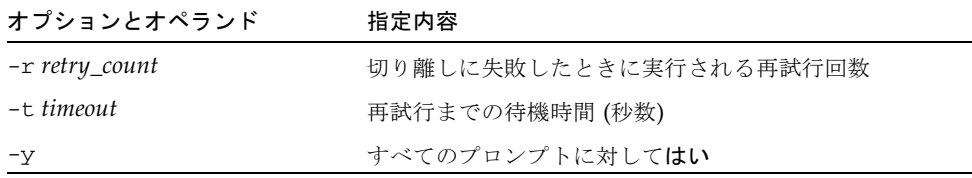

<span id="page-31-0"></span>次の表は、deleteboard(1M) コマンドの使用に必要な特権を示しています。プラッ トフォームオペレータ、プラットフォーム保守、およびスーパーユーザーグループ は、deleteboard(1M) コマンドを開始できません。

#### プラットフォーム管理者 ドメイン管理者 ドメイン構成者

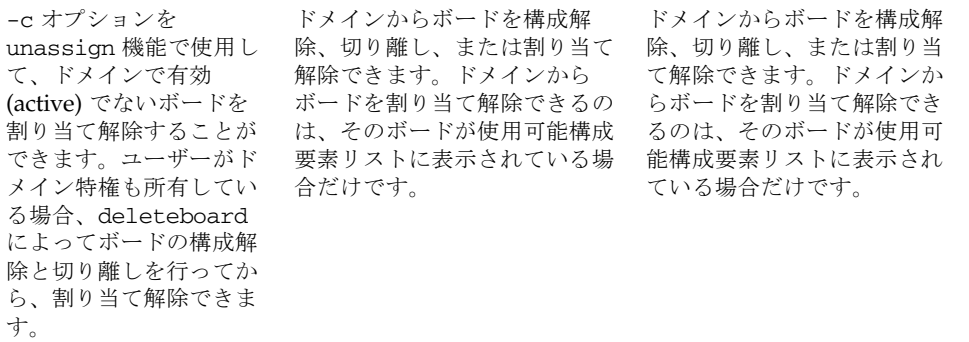

<span id="page-31-1"></span>次の deleteboard(1M) コマンド例では、システムボード 2 (SB2) をその現在のドメ インから切り離しています。必要に応じて、待機時間 15 分 (900秒) で 2 回再試行さ れます。

% **deleteboard -r 2 -t 900 SB2**

注 - DR 操作中に deleteboard(1M) コマンドの実行が失敗すると、対象のボード は元の状態に戻りません。dxs または dca のエラーメッセージが、ドメインのログ に出力されます。エラーが回復可能であれば、失敗したコマンドを再試行できます。 エラーが回復不能な場合、そのボードを使用するには、ドメインの再起動が必要で す。

### <span id="page-32-1"></span><span id="page-32-0"></span>moveboard(1M)

<span id="page-32-2"></span>moveboard (1M) コマンドは、ボードが現在常駐しているドメインからボードを切り 離して、指定されたドメインに接続します。詳細は、16 [ページの「ボードの移動」](#page-25-2) の節、および moveboard (1M) マニュアルページを参照してください。

<span id="page-32-3"></span>次の表は、moveboard(1M) コマンドのオプションとオぺランドを説明しています。

<span id="page-32-4"></span>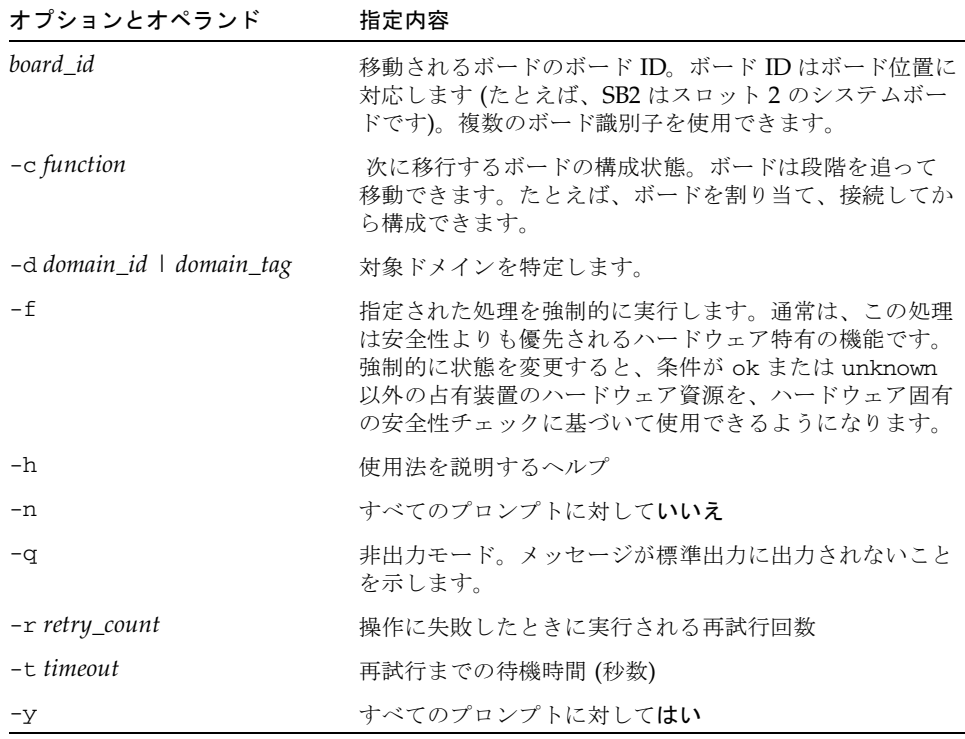

<span id="page-33-1"></span>次の表は、moveboard(1M) コマンドの使用に必要な特権を示しています。プラット フォームオペレータ、プラットフォーム保守、およびスーパーユーザーグループは、 moveboard(1M) コマンドを開始できません。

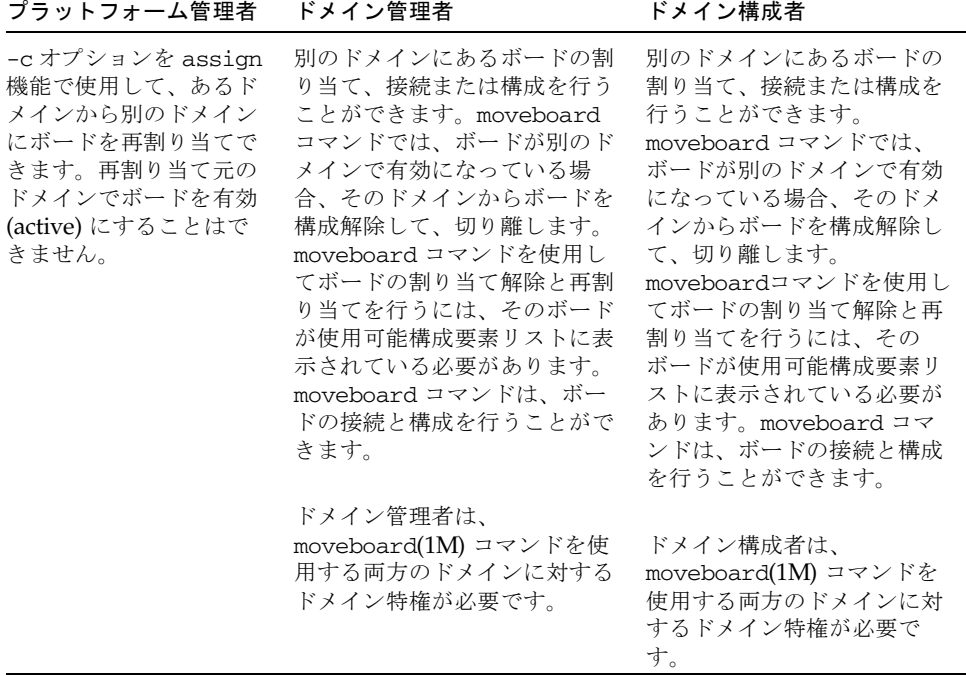

<span id="page-33-0"></span>次の moveboard(1M) コマンドの例では、システムボード 5 (SB5) をその現在のドメ インから、*domain\_id* によって指定されたドメインに移動しています。必要に応じ て、待機時間 15 分 (900秒) で 2 回再試行されます。

#### % **moveboard -d** *domain\_id* **-r 2 -t 900 SB5**

注 – DR 操作中に moveboard(1M) コマンドの実行が失敗すると、対象のボードは 元の状態に戻りません。dxs または dca のエラーメッセージが、ドメインのログに 出力されます。エラーが回復可能であれば、失敗したコマンドを再試行できます。エ ラーが回復不能な場合、そのボードを使用するには、ドメインの再起動が必要です。

### <span id="page-34-0"></span>rcfgadm(1M)

<span id="page-34-2"></span><span id="page-34-1"></span>rcfgadm(1M) コマンドは、動的に再構成可能なハードウェア資源に関する遠隔構成 管理を操作します。rcfgadm(1M) コマンドは、デバイスツリーのデバイスノードで ある接続点に対して構成管理を実行します。

<span id="page-34-3"></span>次の表は、rcfgadm(1M) コマンドのオプションとオぺランドを説明しています。

<span id="page-34-5"></span><span id="page-34-4"></span>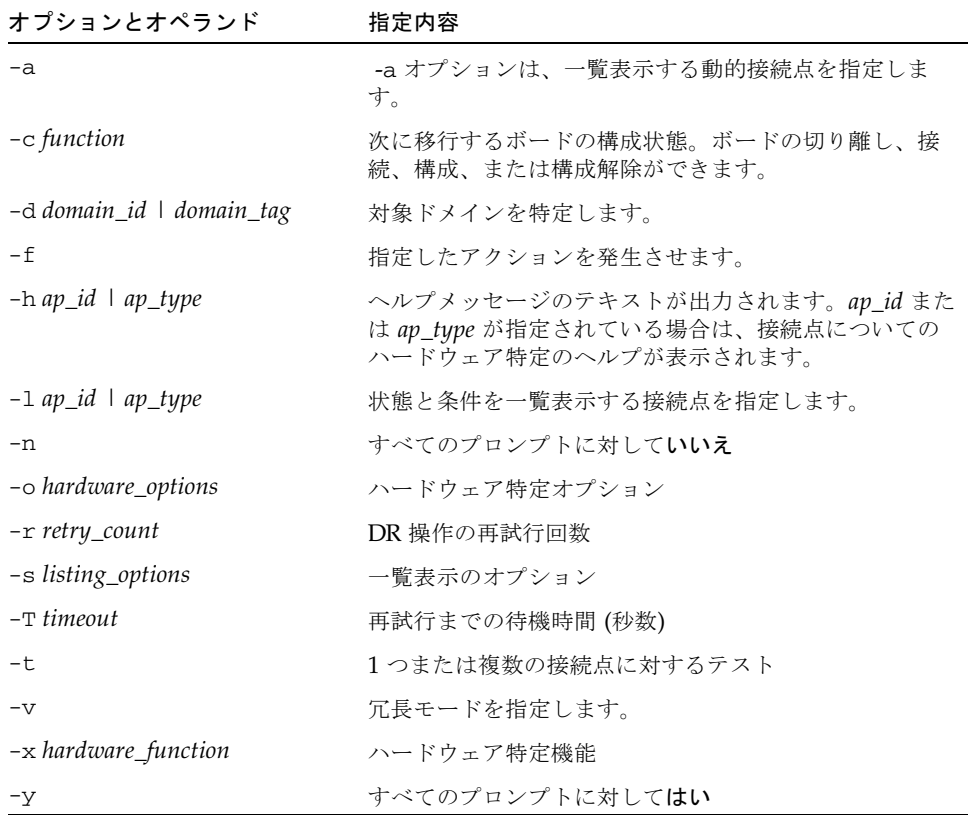

このコマンドの詳細と例については、rcfgadm(1M) マニュアルページを参照してく ださい。

<span id="page-35-5"></span>次の表は、rcfgadm(1M) コマンドの使用に必要な特権を示しています。プラット フォームオペレータ、プラットフォーム保守、およびスーパーユーザーグループは、 rcfgadm(1M) コマンドを開始できません。

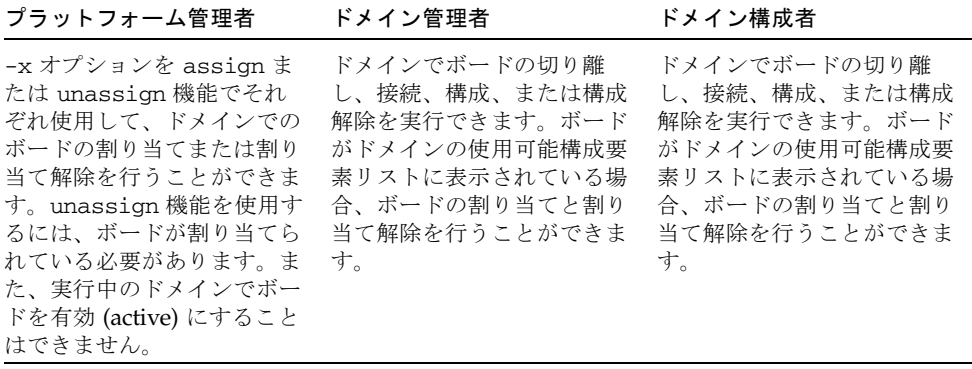

注 – DR 操作中に rcfgadm (1M) コマンドの実行が失敗すると、対象のボードは元の 状態に戻りません。dxs または dca のエラーメッセージが、ドメインのログに出力 されます。エラーが回復可能であれば、失敗したコマンドを再試行できます。エラー が回復不能な場合、そのボードを使用するには、ドメインの再起動が必要です。

### <span id="page-35-0"></span>scdrhelp(1M)

<span id="page-35-4"></span>scdrhelp (1M) シェルスクリプトは、Sun Fire ハイエンドサーバーの動的再構成エ ラーヘルプシステムを起動します。このヘルプシステムでは、JavaHelp™ hsviewer スクリプトを使用します。

<span id="page-35-6"></span>ドメイン管理者とドメイン構成者を除くすべてのユーザー特権グループは、このコマ ンドを使用できます。

このスクリプトについての詳細は、28 [ページの「エラーメッセージヘルプシステ](#page-37-1) [ム」の](#page-37-1)節、および scdrhelp (1M) マニュアルページを参照してください。

### <span id="page-35-2"></span><span id="page-35-1"></span>showboards(1M)

<span id="page-35-7"></span><span id="page-35-3"></span>showboard (1M) コマンドは、ドメインのシステムボードの割り当て情報とステータ スを表示し、ボードが COD (Capacity On Demand) ボードであるかどうかを示しま す。詳細は、12 [ページの「ボード情報の表示」の](#page-21-4)節、および showboards (1M) マ ニュアルページを参照してください。

showboards (1M) コマンドは DR に固有のコマンドではありませんが、DR コマン ドと組み合わせて使用する必要があります。次の表は、showboards(1M) コマンド のオプションを説明しています。

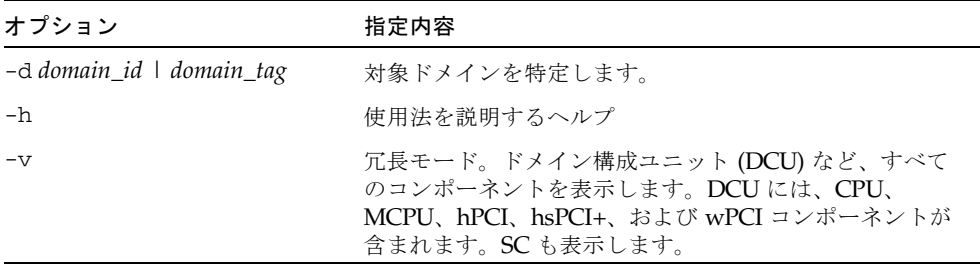

<span id="page-36-5"></span>すべてのユーザー特権グループがこのコマンドを使用できます。ただし、ドメイン管 理者とドメイン構成者は、特権を持つドメインでのみボードを表示できます。

### <span id="page-36-1"></span><span id="page-36-0"></span>showdevices(1M)

<span id="page-36-3"></span>showdevices (1M) コマンドは、システムボード上の構成済み物理デバイスと、こ れらのデバイスによって使用可能になる資源を表示します。showdevices(1M) コマ ンドは DR に固有のコマンドではありませんが、DR コマンドと組み合わせて使用す る必要があります。詳細は、9 [ページの「デバイス情報の表示」の](#page-18-3)節、および showdevices(1M) マニュアルページを参照してください。

<span id="page-36-2"></span>使用情報は、システム資源をアクティブに管理しているアプリケーションとサブシス テムによって提供されます。システムボード DR 操作の予測効果は、管理対象資源の オフライン照会で表示できます。

<span id="page-36-4"></span>次の表は、showdevices(1M) コマンドのオプションとオぺランドを説明していま す。

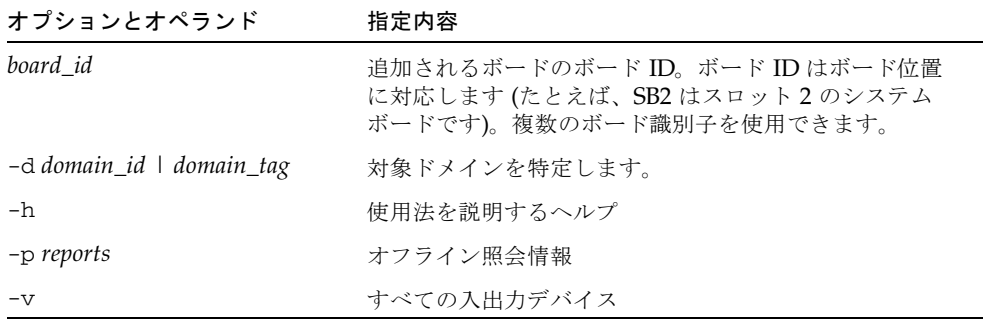

<span id="page-37-5"></span>ドメイン管理者とドメイン構成者だけが、特権を持つドメインのデバイス情報を表示 できます。

### <span id="page-37-2"></span><span id="page-37-0"></span>showplatform(1M)

<span id="page-37-3"></span>showplatform(1M) コマンドは、使用可能構成要素リスト、各ドメインのドメイン 状態、および COD (Capacity On Demand) 情報を表示します。showplatform(1M) コマンドは DR に固有のコマンドではありませんが、DR コマンドと組み合わせて使 用する必要があります。詳細は、11 [ページの「プラットフォーム情報の表示」](#page-20-1)の 節、および showplatform(1M) マニュアルページを参照してください。

<span id="page-37-4"></span>次の表は、showplatform(1M) コマンドのオプションとオぺランドを説明していま す。

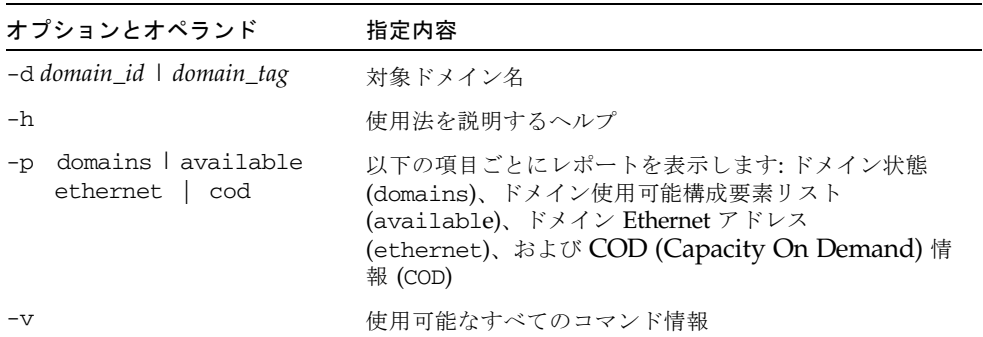

<span id="page-37-6"></span>プラットフォーム保守とスーパーユーザーグループを除くすべてのユーザー特権グ ループがこのコマンドを使用できます。ただし、ドメイン管理者とドメイン構成者 は、特権を持つドメインでのみプラットフォーム情報を表示できます。

## <span id="page-37-1"></span>エラーメッセージヘルプシステム

SMS ソフトウェアには、特定のエラーメッセージの説明と回復方法を検索できるエ ラーメッセージヘルプシステムがあります。

DR エラーメッセージヘルプシステムを起動するには、次のコマンドを入力します。

#### % **/opt/SUNWSMS/jh/scdrhelp &**

標準的な JavaHelp システムビューア hsviewer によって、DR エラーメッセージヘ ルプシステムが表示されます。このビューアは、図 [3-1](#page-38-2) に示すように、ツールバーと 2 つの区画 (内容区画とナビゲーション区画) からなります。

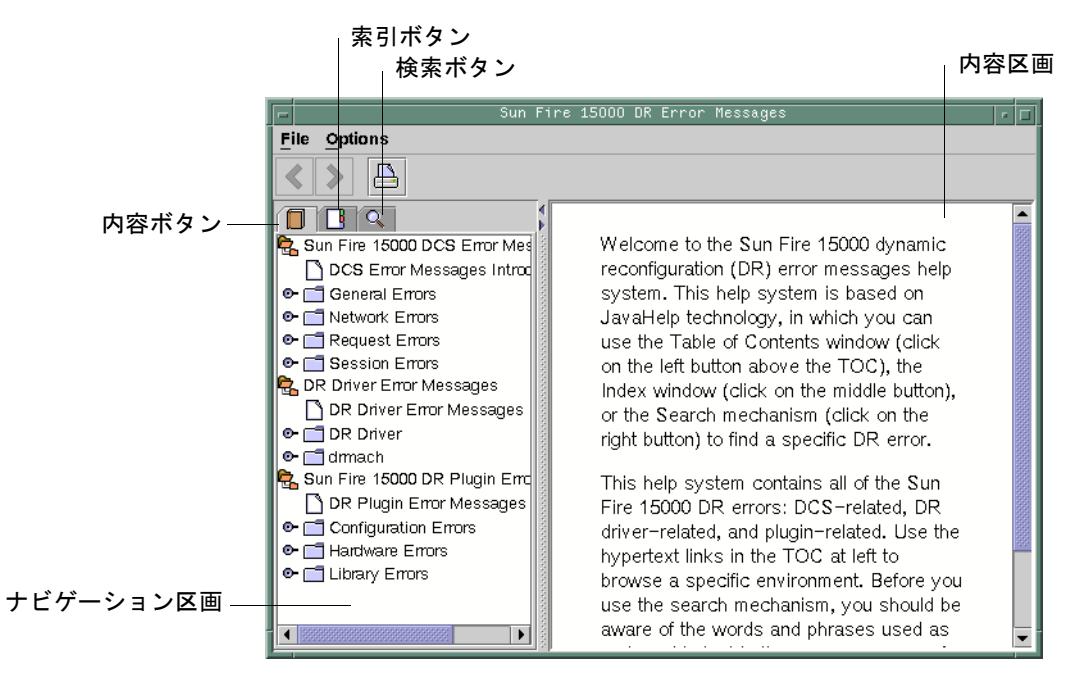

<span id="page-38-2"></span>図 3-1 hsviewer GUI コンポーネント

### <span id="page-38-0"></span>JavaHelp の目次

DR エラーメッセージは、図 [3-1](#page-38-2) に示すように、エラーのタイプによって論理グルー プに分けられます。これらのグループは、目次の最上位項目見出しとして表示される 主要トピックを表します。エラーメッセージの番号と簡易テキストが、各グループ名 の下に表示されます。

### <span id="page-38-1"></span>JavaHelp の索引

DR エラーメッセージは索引が付いているため、主要トピックが索引表示に現れます (図 [3-2](#page-39-1))。索引トピックの一部は、組み込みが適切と判断された場合には組み込まれ ます。これらのトピックでは、組み込まれたトピックだけがエラーメッセージへのリ ンクになります。

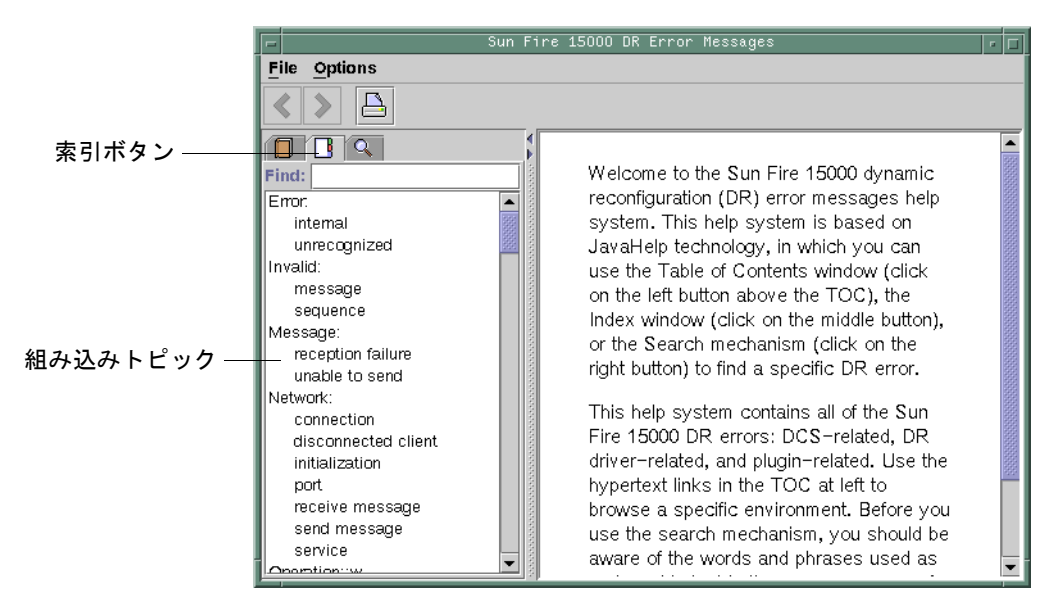

<span id="page-39-1"></span>図 3-2 JavaHelp 索引表示

### <span id="page-39-0"></span>JavaHelp の検索

DR エラーメッセージヘルプシステムには全文検索機能があります。検索データベー スは、エラーメッセージヘルプファイルに索引を付けることによって作成されます。

エラーメッセージを検索する前に、そのエラーメッセージのテキストの特定の文字列 を検索してください。また、置換可能な文字列として処理されるため、数値を使用し ないでください。エラーメッセージ JavaHelp システムのウィンドウを以下に示しま す。

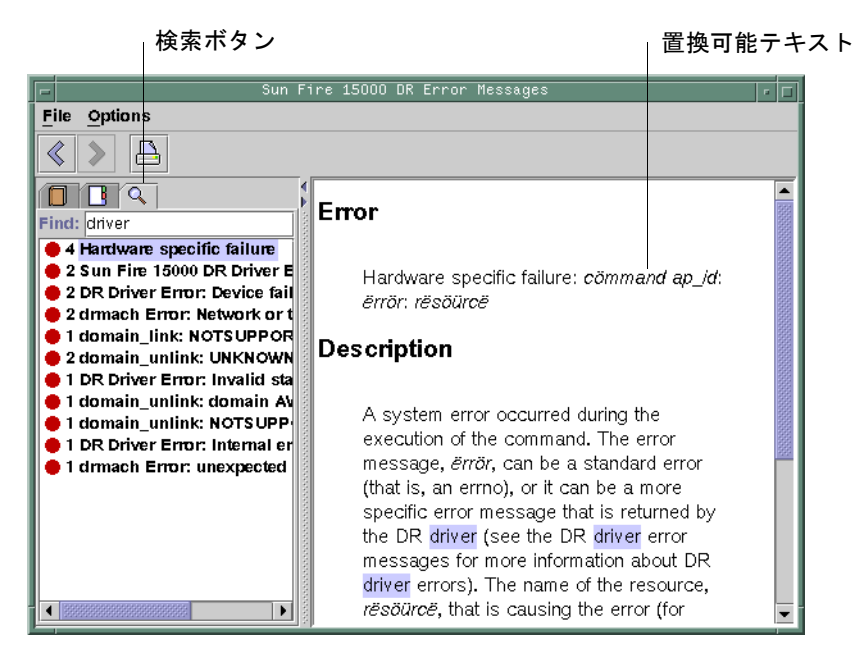

図 3-3 JavaHelp 検索表示

# <span id="page-42-0"></span>索引

#### A

active なボードの状態[, 13](#page-22-1) addboard(1M) オプション[, 20](#page-29-0) 手順[, 14](#page-23-2) 特権[, 20](#page-29-1) 例[, 21](#page-30-2) ADR addboard(1M[\), 19](#page-28-5) deleteboard(1M)[, 21](#page-30-3) moveboard(1M[\), 23](#page-32-2) 入出力ボードでの[, 3](#page-12-3) assigned なボードの状態[, 13](#page-22-2) available なボードの状態[, 13](#page-22-3)

### C

Capacity on Demand (COD)[, 4,](#page-13-3) [14,](#page-23-3) [17](#page-26-3) cfgadm(1M[\), 1](#page-10-4) CO[D, 4,](#page-13-3) [14,](#page-23-3) [17](#page-26-3) CPU コンポーネントタイプ[, 2](#page-11-2)

### D

DCA[, 6](#page-15-3) deleteboard(1M[\), 21](#page-30-3) 手順[, 15](#page-24-3) 特権[, 22](#page-31-0)

例[, 22](#page-31-1) DX[S, 7](#page-16-2)

#### G

Golden IOSRAM[, 3](#page-12-4)

### I

IOSRAM Golden[, 3](#page-12-4)

#### M

moveboard(1M) 説明[, 23](#page-32-2) 手順[, 16](#page-25-3) 例[, 24](#page-33-0)

#### P

PCD[, 7](#page-16-3)

#### R

rcfgadm(1M) 接続点[, 25](#page-34-1) 説明[, 25](#page-34-2)

Reconfiguration Coordination Manager (RCM)[, 1](#page-10-5)

#### S

showboards(1M) システム資源[, 27](#page-36-2) 出力[, 14](#page-23-4) 説明[, 26](#page-35-3) 手順[, 12](#page-21-5) showdevices(1M) 出力[, 10](#page-19-1) 説明[, 27](#page-36-3) 手順[, 9](#page-18-4) showplatform(1M) 出力[, 12](#page-21-6) 説明[, 26,](#page-35-4) [28](#page-37-3) 手順[, 11](#page-20-2) SMS コマンド[, 19](#page-28-6)

#### U

unavailable なボードの状態[, 13](#page-22-4)

#### X

XMITS ボード[, 3](#page-12-5)

#### え

遠隔 DR[, 25](#page-34-2)

#### お

オプション addboard(1M[\), 20](#page-29-2) deleteboard(1M)[, 21](#page-30-4) moveboard(1M[\), 23](#page-32-3) rcfgadm(1M)[, 25](#page-34-3) showdevices(1M[\), 27](#page-36-4) showplatform(1M)[, 28](#page-37-4) オペランド

addboard(1M[\), 20](#page-29-2) deleteboard(1M)[, 21](#page-30-4) moveboard(1M[\), 23](#page-32-3) rcfgadm(1M)[, 25](#page-34-3) showplatform(1M)[, 28](#page-37-4) showdevices(1M)[, 27](#page-36-4)

#### か

管理モデル[, 6](#page-15-4)

#### こ

構成[, 21,](#page-30-5) [23,](#page-32-4) [25](#page-34-4) 状態[, 20](#page-29-3) 構成状態 addboard(1M[\), 20](#page-29-3) deleteboard(1M)[, 21](#page-30-5) moveboard(1M[\), 23](#page-32-4) rcfgadm(1M)[, 25](#page-34-4) コマンド addboard(1M[\), 19](#page-28-5) cfgadm(1M[\), 1](#page-10-4) deleteboard(1M)[, 21](#page-30-3) moveboard(1M[\), 23](#page-32-2) rcfgadm(1M)[, 25](#page-34-2) showboards(1M[\), 26](#page-35-3) showdevices(1M)[, 27](#page-36-3) showplatform(1M)[, 26,](#page-35-4) [28](#page-37-3) コンポーネント 使用可能構成要素リスト[, 5](#page-14-1) タイプ[, 2](#page-11-3)

#### し

資源[, 27](#page-36-2) システム資源[, 27](#page-36-2) システムボード 交換[, 17](#page-26-4) 状態[, 13](#page-22-1) システムボードの交換[, 17](#page-26-4) 自動 D[R, 1](#page-10-6) 使用可能構成要素[, 6](#page-15-5)

使用可能構成要素リスト showplatform(1M) の出力[, 12](#page-21-7) 管理モデル[, 6](#page-15-4) 状態 active[, 12](#page-21-8) assigne[d, 12](#page-21-8) availabl[e, 12](#page-21-8) unavailable[, 12](#page-21-8) 状態モデル[, 12](#page-21-9)

#### す

スロット[, 4](#page-13-4)

#### せ

接続点[, 25](#page-34-1) ハードウェア特定ヘルプ[, 25](#page-34-5) リスト[, 25](#page-34-5)

### と

動的再構成[, 1](#page-10-7) 動的システムドメイン[, 4](#page-13-5) 特権 moveboard(1M[\), 24](#page-33-1) rcfgadm(1M)[, 26](#page-35-5) showboards(1M[\), 13,](#page-22-5) [27](#page-36-5) showdevices(1M[\), 28](#page-37-5) showplatform(1M)[, 26,](#page-35-6) [28](#page-37-6) モデル[, 6](#page-15-6) ドメイン ボードの状態[, 13](#page-22-6) DR の実行[, 1](#page-10-4) PC[D, 4](#page-13-6) スロット[, 5](#page-14-2) スロットの割り当て[, 5](#page-14-2) 説明[, 4](#page-13-5) 物理[, 5](#page-14-3) 論理[, 5](#page-14-4) ドメイン X サーバー (DXS[\), 7](#page-16-2) ドメイン構成エージェント (DCA)[, 6](#page-15-3)

#### に 入出力デバイス

コンポーネントタイプ[, 2](#page-11-4) 再構成[, 3](#page-12-6)

#### は

ハードウェア特定ヘルプ 接続点[, 25](#page-34-5) ハードウェアパーティション[, 4](#page-13-7)

#### ふ

物理ドメイン 説明[, 5](#page-14-3) ボードの状態[, 13](#page-22-7) プラットフォーム構成デーモン (PCD[\), 7](#page-16-3)

#### ほ

ボード ID addboard(1M[\), 20](#page-29-4) ボードの移動[, 16](#page-25-3) ボードの削除[, 15](#page-24-3) ドメイン ボードの状態[, 13](#page-22-6) ボードの状態[, 12](#page-21-8) showboards(1M) , [26](#page-35-7) 説明[, 13](#page-22-8) ボードの追加[, 14](#page-23-2) ホットスワップ[, 2](#page-11-5)

#### め

メモリーコンポーネントタイプ[, 2](#page-11-6)

#### り

使用可能構成要素 ボードの状態[, 13](#page-22-9)

### ろ 論理ドメイン[, 5](#page-14-4)